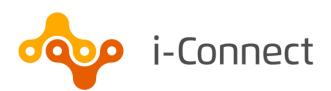

# Sending data to your pension fund

1 December 2020

i-Connect, Hamilton House, Church Street, Altrincham, WA14 4DR W: <u>www.iconnectdata.co.uk</u> T: 0161 613 4200 © i-Connect Software Limited (part of the Aquila Heywood Group)

### Contents

| 1  | Intro  | duction                            | 4  |
|----|--------|------------------------------------|----|
|    | 1.1    | FAQs                               | 4  |
|    | 1.2    | Who to Contact                     | 4  |
| 2  | Payro  | ll Dashboard                       | 5  |
| 3  | Payro  | Il Selection                       | 6  |
| 4  | Uploa  | nd File                            | 7  |
|    | 4.1    | Payroll Extract File Size Limit    | 8  |
| 5  | Mem    | ber Employment Checking            | 9  |
|    | 5.1    | Member Employment Checking Process | 9  |
| 6  | Latest | t Upload Summary Page              | 12 |
| 7  | Event  | Reporting                          | 13 |
| 8  | Subm   | itting Data to Your Pension Fund   | 14 |
|    | 8.1    | Tolerance Failures                 | 15 |
|    | 8.2    | Validation Errors                  | 17 |
|    | 8.3    | Event Errors                       | 19 |
|    | 8.4    | Omitted Members                    | 20 |
| 9  | FAQs   |                                    | 21 |
|    | 9.1    | File Upload Errors                 | 21 |
| 10 | Want   | to Know More?                      | 25 |

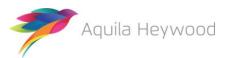

Published by i-Connect Software Limited

Hamilton House Church Street Altrincham Cheshire WA14 4DR

0161 613 4200

www.i-connectdata.co.uk

documentation@heywood.co.uk

#### Copyright © 2020 i-Connect Software Limited

All trademarks used in this document are acknowledged as being the properties of their respective owners.

All rights reserved. No part of this publication may be reproduced, distributed, or transmitted in any form or by any means, including photocopying, recording, or other electronic or mechanical methods, without the prior written permission of the copyright holder.

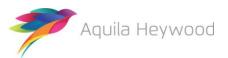

### 1 Introduction

This guide explains how to use i-Connect to send information about Local Government Pension Scheme (LGPS) members in your organisation to your pension fund.

i-Connect is an Internet application that helps to manage the transfer of employee information from payroll administrators to pensions administrators.

Throughout this guide, we refer to monthly processing; i-Connect can accept files from weekly, fortnightly, lunar (four-weekly) or monthly payrolls.

You can upload data about your employees in a file into i-Connect using a web browser. i-Connect then automatically identifies and sends information about new joiners, opt-outs and leavers, together with pay and contributions, to your pension fund. In addition, this process fulfils your record-keeping obligations.

### 1.1 FAQs

There is a FAQ section at the end of this guide with answers to some of things that occasionally go wrong when uploading and submitting a file.

### 1.2 Who to Contact

If you have any questions about using i-Connect, please contact your pension fund.

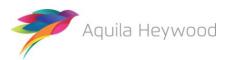

### 2 Payroll Dashboard

After you have signed in, you will land on the 'Payroll Dashboard' page, where you will be able to upload employee data to the pension fund:

| ayroll Dashb                                                                                           | oard                                         |                                                                                                    |                         |                                      |                                                       |                                                               |        |  |
|----------------------------------------------------------------------------------------------------|----------------------------------------------|----------------------------------------------------------------------------------------------------|-------------------------|--------------------------------------|-------------------------------------------------------|---------------------------------------------------------------|--------|--|
| File Upload<br>Upload & view<br>submissions                                                            | Employer<br>Manage employers<br>and payrolls | Reports<br>Generate and view<br>reports                                                                                                    | Ma                      | sers<br>anage users and<br>rmissions | $(\mathbf{b})$                                        | History<br>View submission<br>history                         |        |  |
| ecent Activiti                                                                                         | es<br>Period End Date                        | Expected Submission Date                                                                                                    |                         | Submission Date                      | e                                                     | Submission Type                                               | Status |  |
| pril 2020 - Weekly.csv                                                                                 | 30-04-2020                                   | 25-04-2020                                                                                                    |                         | 29-05-2020 16:59:1                   |                                                       | Member Matching                                               | Comple |  |
| ubmission Statistics                                                                                   |                                              |                                                                                                    |                         |                                      |                                                       | _                                                             |        |  |
| Total Number of Payroll Men<br>Omitted Payroll Members (p                                              |                                              | , and no leaver event processed)                                                                                                    |                         |                                      |                                                       | 2<br>0                                                        |        |  |
| Payroll Members submitted 1<br>Pensionable Pay (Period)<br>Main CARE Pay (YTD)<br>50/50 CARE Pay (YTD) | his period 2                                 | Payroll Members in Error<br>Employee Main Contributions (P<br>Employee Main Contributions (Y<br>Employee 50/50 Contributions (<br>Employee 50/50 Contributions (<br>Employer Contributions (Period)<br>Employer Contributions (YTD) | YTD)<br>Period)<br>YTD) |                                      | AVCs (YTD)<br>Add Conts//<br>Shared Cos<br>Shared Cos | ARCs (YTD)<br>t APCs (Period)<br>t APCs (YTD)<br>PCs (Period) |        |  |
|                                                                                                    |                                              | Employer Contributions (YTD)                                                                                                    |                         |                                      | Employee A                                            | PCs (YTD)                                                     |        |  |

Click the 'Upload' icon to submit employee data for this pay period:

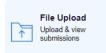

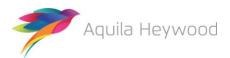

## 3 Payroll Selection

It is important to remember that the information displayed on the Dashboard relates only to the currently selected payroll. You can select a payroll using the dropdown list located in the upper left-hand corner of the i-Connect Payroll Dashboard:

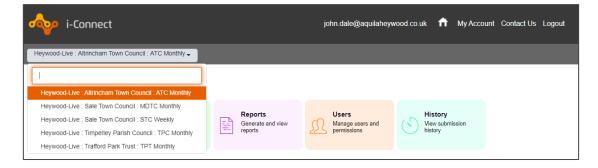

You can also start typing in the edit field to perform a contains search, if you have many payrolls to select from:

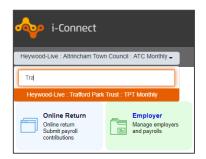

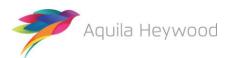

### 4 Upload File

To upload a payroll extract file to i-Connect, click the 'Browse' button. Navigate to the file's location, then click the 'Upload File' button. i-Connect checks to make sure the correct file has been uploaded for that month:

| Upload File                                                                                                    |
|----------------------------------------------------------------------------------------------------|
| Please click on the 'Browse' button to choose a payroll file to upload. Use the explorer window to navigate to the file you wish to upload, click on it to select it and then select 'Open'. Click 'Upload File' to upload the file to i-Connect. |
| The next expected payroll period end date for a payroll file upload is: 31-07-2018                                                                                                    |
| O:\/Connect\Product\CQA\Release 2018.2\Test Files\JD\12 Months\Julv 2018.csv Browse                                                                                                    |
| > Upload File                                                                                                    |

When the file is accepted for processing a 'Member Employment Checking' message will be displayed:

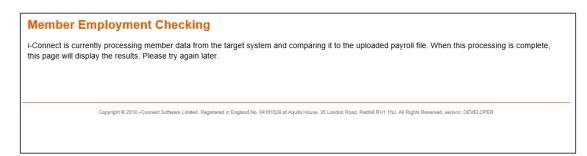

The Member Employment Checking process checks to see if any target system records have been deleted by the pension fund (please see section 5 for further details). If no records have been deleted the following message will be displayed:

Latest Upload A payroll file has been uploaded to i-Connect and is being processed. The detected events will be shown here when this is complete.

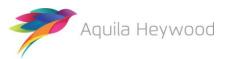

#### 4.1 Payroll Extract File Size Limit

i-Connect will reject any payroll extract file greater than 20 megabytes in size. The following error message will be displayed:

| Upload File                                                                                                    |                     |                                                      |  |  |  |  |  |  |  |
|----------------------------------------------------------------------------------------------------|---------------------|------------------------------------------------------|--|--|--|--|--|--|--|
| The selected file for upload is too big. Max file size is 20MB.                                                                                                    |                     |                                                      |  |  |  |  |  |  |  |
| Please click on the 'Browse' button to choose a payroll file to upload. Use the explorer window to navigate to the file you wish to upload, click on it to select it and then select 'Open'. Click 'Upload File' to upload the file to i-Connect. |                     |                                                      |  |  |  |  |  |  |  |
| The next expected payroll period end date for a payroll file uplo                                                                                                    | ad is: 31-05-       | 2020                                                 |  |  |  |  |  |  |  |
| 30 April 2020 - 60000.csv                                                                                                    | Browse              |                                                      |  |  |  |  |  |  |  |
| > Upload File                                                                                                    |                     |                                                      |  |  |  |  |  |  |  |
|                                                                                                    |                     |                                                      |  |  |  |  |  |  |  |
|                                                                                                    |                     |                                                      |  |  |  |  |  |  |  |
| Copyright © 2020 i-Connect                                                                                                    | Software Limited. A | Il Rights Reserved. Cookie Policy version: 2020.2.93 |  |  |  |  |  |  |  |

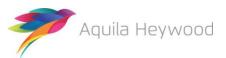

### 5 Member Employment Checking

Member employment checking looks for employees who have been deleted from the pension funds system, Altair. Members can be deleted for a number of reasons but, generally, this is because the pension fund has decided that a post change should not create a new record on their system.

The pension fund should send you a list of the old payroll references. These must be removed from the payroll extract file to avoid duplicate errors. The pension fund has also been instructed to ensure that all matching fields (NI number, payroll reference, date of birth, sex and surname), are updated on their system, to ensure that you can select the correct member when processing a re-match.

#### 5.1 Member Employment Checking Process

i-Connect checks Altair to make sure that all members processed on the last file submission are still present. If i-Connect finds that one or more members are missing from Altair, the following page is displayed:

| Member Employment (                      | Checking               |                                      |
|------------------------------------------|------------------------|--------------------------------------|
| Below are the current statistics of the  | member employmen       | t checking process for this payroll. |
| Click 'View Next Conflict' to view the r | next member employ     | ment conflict to be resolved.        |
| Total members on upload payroll file     | 11                     |                                      |
| Matched members on payroll file          | 10                     |                                      |
| Exact matches                            | 9                      |                                      |
| New starters                             | 1                      |                                      |
| Matched members in conflict              | 1                      |                                      |
| Number of conflicts resolved             | 0                      |                                      |
| Progress                                 |                        |                                      |
| > View Next Conflict < Cancel Employ     | yment Checking Process | ]                                    |

i-Connect provides totals for the number of:

- Members on the payroll file
- Matched members
- Exact matches
- New starters
- Matched members deleted from Altair
- Number of deletions resolved

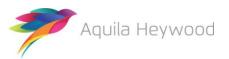

Select 'View Next Employment Conflict' to resolve any members who have been detected. The first deleted matched member conflict is displayed:

| Member Emplo                                                                      | oyment (       | Checking              |             |                |               |              |       |   |            |            |               |  |
|-----------------------------------------------------------------------------------|----------------|-----------------------|-------------|----------------|---------------|--------------|-------|---|------------|------------|---------------|--|
| Below is a member loca<br>target system that match<br>scheme.                     |                | r                     |             |                | · ·           |              |       |   |            |            |               |  |
| Payroll Member                                                                    |                |                       |             |                |               |              |       |   |            |            |               |  |
| Payroll Reference                                                                 | NI             | Number                | Surnan      | 10             | Date of Birth |              | Gende | r | Job Title  | St         | atus          |  |
| 9950001                                                                           |                |                       |             |                |               |              |       |   |            |            |               |  |
| Any potential matches th<br>'Undo / Match', which wi<br>Potential matches in diff | Il undo the ex | isting match to t     | hat memb    | er and crea    | te a new mate | ch to the pa |       |   |            | his membe  | r by clicking |  |
| 9950001                                                                           | AL000001A      | 02-01-1961            | Female      | Elizabeth      | Mathis        | 9950001      |       |   |            | 001        | Active        |  |
| Matching Progress:                                                                | > This mem     | iber is a new starter | / has opted | out of the pen | ision scheme  | 1            | 1     |   | 0 / 1 memb | er conflic | s resolved    |  |

The 'Payroll Member' information is taken from the payroll extract file. The potential matches information is taken from Altair. If you agree with a potential match, select the relevant radio button and click the 'Confirm Member Match' button.

If you disagree with the potential matches displayed in the table, click the 'This member is a new starter / has opted out of the pension scheme' button. i-Connect will then create a new record on the pension funds system.

The following page will be displayed when all employment checking conflicts have been resolved if any new starters have been detected:

| Member conflict resolv                                          | red.                                                            |                          |                                |                         |
|-----------------------------------------------------------------|-----------------------------------------------------------------|--------------------------|--------------------------------|-------------------------|
| Below is a list of the members<br>members are new starters or a | from the payroll file which could name opted out of the scheme. | ot be matched to any mer | nbers on the target system. Pl | ease confirm that these |
| Total Number of New Starters                                    | :1                                                              |                          |                                |                         |
| Total Number of New Starters<br>Payroll Reference               | : 1 NI Number                                                   | Surname                  | Date of Birth                  | Gender                  |

Click on the 'These members are new starters / have opted out of the pension scheme' button to continue.

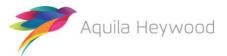

An updated member employment results page will be displayed:

| Member Employment                      | Checking         |                       |                      |                     |  |
|----------------------------------------|------------------|-----------------------|----------------------|---------------------|--|
| Below are the current statistics of th | e member employm | ent checking proce    | ss for this payroll. |                     |  |
| Total members on upload payroll file   | 11               | ]                     |                      |                     |  |
| Matched members on payroll file        | 10               | 1                     |                      |                     |  |
| Exact matches                          | 9                |                       |                      |                     |  |
| New starters                           | 1                |                       |                      |                     |  |
| Matched members in conflict            | 1                | -                     |                      |                     |  |
| Number of conflicts resolved           | 1                |                       |                      |                     |  |
| Progress                               |                  | -                     |                      |                     |  |
| Careford Frankrish Charling Corres     |                  |                       | 6                    | t Charling Desses   |  |
| Confirm Employment Checking Comp       | Reset All Con    | flicts For Submission | < Cancel Employment  | nt Checking Process |  |

To complete the employment checking process and proceed with the payroll update, click the 'Confirm Employment Checking Complete' button.

To cancel the entire process, click the 'Cancel Employment Checking Process' button.

You can reset all employment conflicts and restart the resolution process by clicking the 'Reset All Employment Conflicts For Submission' button.

On confirmation of employment checking being complete, i-Connect compares this pay period extract file with last month's data to detect any changes. When the process completes, the 'Latest Upload Summary' page is displayed.

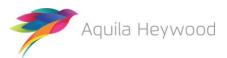

### 6 Latest Upload Summary Page

The Latest Upload page displays a table with totals for events detected by i-Connect for sending to the pension fund:

| ou may proceed with the p                                                                                    | ocessing    | of this submi                            | ssion by click                                  | ing the 'Proceed                                                                                                    | button, or alter       | natively c                                    | ancel the submiss                                                                                                    | ion by clicking '( | Cancel'.                                    |
|----------------------------------------------------------------------------------------------------|-------------|------------------------------------------|-------------------------------------------------|----------------------------------------------------------------------------------------------------|------------------------|-----------------------------------------------|----------------------------------------------------------------------------------------------------|--------------------|---------------------------------------------|
| File Name                                                                                                    |             |                                          |                                                 | Period End<br>Date                                                                                                    | Expected Submi<br>Date | ssion                                         | Submission Date                                                                                                    | Submission<br>Type | Statu                                       |
| V:\iConnect\Product\CQA\Genesee<br>Doc.csv                                                                   | Release\Tes | t Files\12 Month                         | s\July 2018                                     | 31-07-2018                                                                                                    | 31-07-2018             |                                               | 25-06-2019<br>10:18:14                                                                                                    | Payroll Upload     | Pendi                                       |
| Submission Statistics                                                                                        |             |                                          |                                                 |                                                                                                    |                        |                                               |                                                                                                    |                    |                                             |
| Total Number of Payroll Members<br>Omitted Payroll Members (present                                          |             |                                          | nd no leaver even                               | processed)                                                                                                    |                        |                                               |                                                                                                    | 12<br>0            |                                             |
| Payroll Members submitted this pe<br>Pensionable Pay (Period)<br>Main CARE Pay (YTD)<br>50/50 CARE Pay (YTD) |             | 12<br>£39,916.66<br>£159,666.64<br>£0.00 | Employee Main<br>Employee 50/5<br>Employee 50/5 | Contributions (Period<br>Contributions (YTD)<br>O Contributions (Period<br>O Contributions (YTD)<br>ibutions (Period) | £11,672.               | 25 AV0<br>50 Ado<br>00 Sha<br>00 Sha<br>50 Em | epted for Processing<br>Cs (YTD)<br>I Conts/ARCs (YTD)<br>ared Cost APCs (Period<br>ared Cost APCs (YTD)<br>ployee APCs (YTD) | )                  | 1<br>£80.2<br>£88.2<br>£0.0<br>£0.0<br>£0.0 |
| Submitted By User                                                                                            |             |                                          | gmpf                                            |                                                                                                    | Processed By Us        | ser                                           |                                                                                                    |                    |                                             |
| Events                                                                                                    | Total       | Pending                                  | Submitted                                       | Completed                                                                                                    | Failures               | Errors                                        | Suppressed                                                                                                    | Progress           |                                             |
| New Starter                                                                                                  | 1           | 1                                        | 0                                               | 0                                                                                                    | 0                      | 0                                             | 0                                                                                                    |                    |                                             |
| Opt In                                                                                                    | 0           | 0                                        | 0                                               | 0                                                                                                    | 0                      | 0                                             | 0                                                                                                    |                    |                                             |
| Salary                                                                                                    | 12          | 12                                       | 0                                               | 0                                                                                                    | 0                      | 0                                             | 0                                                                                                    |                    |                                             |
| Contributions                                                                                                | 12          | 12                                       | 0                                               | 0                                                                                                    | 0                      | 0                                             | 0                                                                                                    | <b></b>            |                                             |
| Additional Contributions                                                                                     | 2           | 2                                        | 0                                               | 0                                                                                                    | 0                      | 0                                             | 0                                                                                                    |                    |                                             |
| CARE Pay                                                                                                    | 12          | 12                                       | 0                                               | 0                                                                                                    | 0                      | 0                                             | 0                                                                                                    |                    |                                             |
| Service                                                                                                    | 0           | 0                                        | 0                                               | 0                                                                                                    | 0                      | 0                                             | 0                                                                                                    |                    |                                             |
| Service Break                                                                                                | 0           | 0                                        | 0                                               | 0                                                                                                    | 0                      | 0                                             | 0                                                                                                    |                    |                                             |
| Member Details Update                                                                                        | 2           | 2                                        | 0                                               | 0                                                                                                    | 0                      | 0                                             | 0                                                                                                    |                    |                                             |
| fember Address Update                                                                                        | 1           | 1                                        | 0                                               | 0                                                                                                    | 0                      | 0                                             | 0                                                                                                    | C                  |                                             |
| Vorks Address Update                                                                                         | 0           | 0                                        | 0                                               | 0                                                                                                    | 0                      | 0                                             | 0                                                                                                    |                    |                                             |
| Opt Out                                                                                                    | 0           | 0                                        | 0                                               | 0                                                                                                    | 0                      | 0                                             | 0                                                                                                    |                    |                                             |
| .eaver                                                                                                    | 0           | 0                                        | 0                                               | 0                                                                                                    | 0                      | 0                                             | 0                                                                                                    |                    |                                             |

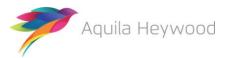

### 7 Event Reporting

Clicking anywhere on the relevant line in the event history displays a summary, which provides a breakdown for that event by National Insurance number (NINO) and payroll reference(s):

| New Starter Bre          | eakdown - All                   |         |       |                        |
|--------------------------|---------------------------------|---------|-------|------------------------|
| 1 events have been deter | cted for the following members: |         |       |                        |
| Ni Number                | Payroll Reference               | Status  | Error | Additional Information |
| AL000011A                | 9950011                         | CREATED |       |                        |

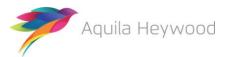

### 8 Submitting Data to Your Pension Fund

Click the 'Proceed' button to send the detected events to your pension fund, or click 'Cancel' to cancel the upload process.

When you click 'Proceed', the upload status changes from 'Pending' to 'Submitted' to indicate that i-Connect has started sending the events. The progress bars fill to indicate the progress of the upload and the totals change to display the number of pending, submitted and completed events (any failures or error totals will also be updated):

| Below is a summary of the la                                                                                 | itest file su | bmission to i                                                | Connect for      | the selected p                                                                 | ayroll.      |                                                                 |                |                                                                                |                    |                                 |
|----------------------------------------------------------------------------------------------------|---------------|--------------------------------------------------------------|------------------|--------------------------------------------------------------------------------|--------------|-----------------------------------------------------------------|----------------|--------------------------------------------------------------------------------|--------------------|---------------------------------|
| File Name                                                                                                    |               |                                                              |                  | Period End<br>Date                                                             | Expe<br>Date | cted Submiss                                                    | ion            | Submission<br>Date                                                             | Submission<br>Type | Status                          |
| N:\iConnect\Product\CQA\Genesee<br>Doc.csv                                                                   | Release\Test  | Files\12 Months                                              | July 2018        | 31-07-2018                                                                     | 31-07-       | -2018                                                           |                | 25-06-2019<br>10:18:14                                                         | Payroll Upload     | Submitte                        |
| Submission Statistics                                                                                        |               |                                                              |                  |                                                                                |              |                                                                 |                |                                                                                |                    |                                 |
| Total Number of Payroll Members<br>Omitted Payroll Members (present                                          |               |                                                              | l no leaver even | t processed)                                                                   |              |                                                                 |                |                                                                                | 12<br>0            |                                 |
| Payroll Members submitted this pe<br>Pensionable Pay (Period)<br>Main CARE Pay (YTD)<br>50/50 CARE Pay (YTD) |               | 12<br>£39,916.66<br>159,666.64<br>£0.00                      | Employee Mair    | rs in Error<br>Contributions (Per<br>Contributions (YTI<br>O Contributions (Pe | D)           | £3,351.2<br>£11,672.5<br>£0.0                                   | 5 AVG<br>0 Add | epted for Processing<br>Cs (YTD)<br>I Conts/ARCs (YTD)<br>ared Cost APCs (Peri |                    | 12<br>£80.20<br>£88.20<br>£0.00 |
|                                                                                                    | Employer Cont | 0 Contributions (YT<br>ributions (Period)<br>ributions (YTD) | D)               | £0.0<br>£8,382.5<br>£29,855.0                                                  | 0 Em         | ared Cost APCs (YTE<br>ployee APCs (Period<br>ployee APCs (YTD) |                | £0.00<br>£0.00<br>£0.00                                                        |                    |                                 |
| Submitted By User                                                                                            |               |                                                              | gmpf             |                                                                                | Pr           | rocessed By Use                                                 | er             |                                                                                | gmpf               |                                 |
| Events                                                                                                    | Total         | Pending                                                      | Submitted        | Completed                                                                      | 1            | Failures                                                        | Errors         | Suppressed                                                                     | Progress           |                                 |
| New Starter                                                                                                  | 1             | 0                                                            | 0                | 1                                                                              |              | 0                                                               | 0              | 0                                                                              |                    |                                 |
| Opt In                                                                                                    | 0             | 0                                                            | 0                | 0                                                                              |              | 0                                                               | 0              | 0                                                                              |                    |                                 |
| Salary                                                                                                    | 12            | 0                                                            | 11               | 1                                                                              |              | 0                                                               | 0              | 0                                                                              |                    |                                 |
| Contributions                                                                                                | 12            | 0                                                            | 11               | 1                                                                              |              | 0                                                               | 0              | 0                                                                              |                    |                                 |
| Additional Contributions                                                                                     | 2             | 0                                                            | 2                | 0                                                                              |              | 0                                                               | 0              | 0                                                                              |                    |                                 |
| CARE Pay                                                                                                    | 12            | 0                                                            | 12               | 0                                                                              |              | 0                                                               | 0              | 0                                                                              |                    |                                 |
| Service                                                                                                    | 0             | 0                                                            | 0                | 0                                                                              |              | 0                                                               | 0              | 0                                                                              |                    |                                 |
| Service Break                                                                                                | 0             | 0                                                            | 0                | 0                                                                              |              | 0                                                               | 0              | 0                                                                              |                    |                                 |
| Member Details Update                                                                                        | 2             | 0                                                            | 2                | 0                                                                              |              | 0                                                               | 0              | 0                                                                              |                    |                                 |
| Member Address Update                                                                                        | 1             | 0                                                            | 1                | 0                                                                              |              | 0                                                               | 0              | 0                                                                              |                    |                                 |
| Works Address Update                                                                                         | 0             | 0                                                            | 0                | 0                                                                              |              | 0                                                               | 0              | 0                                                                              |                    |                                 |
| Opt Out                                                                                                    | 0             | 0                                                            | 0                | 0                                                                              |              | 0                                                               | 0              | 0                                                                              |                    |                                 |
|                                                                                                    |               |                                                              |                  |                                                                                |              |                                                                 |                |                                                                                |                    |                                 |

The upload process can take several minutes to several hours to complete, depending on the size of the payroll and the amount of activity on the i-Connect service.

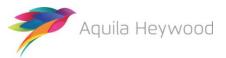

You should log into i-Connect the following day to ensure all events have been processed correctly and that the status of the file upload has changed from 'Submitted' to 'Complete'. If the status is still displayed as 'Submitted', or is reported as 'Internal Error', contact the i-Connect service desk (<u>support@i-Connectdata.co.uk</u>).

#### 8.1 Tolerance Failures

If any of the payroll tolerances are breached for your selected payroll (see the Onboarding Guide), a message is displayed on the Dashboard, underneath the Latest Upload section:

| File Name                                         |                       |                    | Period End<br>Date      | Expected Submissior<br>Date | 1   | Submission Date        | Submission<br>Type | Status |
|---------------------------------------------------|-----------------------|--------------------|-------------------------|-----------------------------|-----|------------------------|--------------------|--------|
| N:\iConnect\Product\CQA\Genesee Releas<br>Doc.csv | e\Test Files\12 Mon   | hs\July 2018       | 31-07-2018              | 31-07-2018                  |     | 25-06-2019<br>10:27:58 | Payroll Upload     | Pendin |
| Submission Statistics                             |                       |                    |                         |                             |     |                        |                    |        |
| Total Number of Payroll Members Tracked           | by i-Connect          |                    |                         |                             |     |                        | 12                 |        |
| Omitted Payroll Members (present on a pr          | evious submission, a  | and no leaver eve  | nt processed)           |                             |     |                        | 0                  |        |
| Payroll Members submitted this period             | 12                    | Payroll Memb       | ers in Error            | 0                           | Acc | epted for Processing   |                    | 12     |
| Pensionable Pay (Period)                          | £39,916.66            | Employee Mai       | n Contributions (Period | ) £3,351.25                 | AVG | Cs (YTD)               |                    | £80.20 |
| Main CARE Pay (YTD)                               | £159,666.64           | Employee Mai       | n Contributions (YTD)   | £11,672.50                  | Add | I Conts/ARCs (YTD)     |                    | £88.20 |
| 50/50 CARE Pay (YTD)                              | £0.00                 | Employee 50/       | 50 Contributions (Perio | i) £0.00                    | Sha | red Cost APCs (Period) |                    | £0.00  |
|                                                   |                       | Employee 50/       | 50 Contributions (YTD)  | £0.00                       | Sha | ared Cost APCs (YTD)   |                    | £0.0   |
|                                                   |                       | Employer Con       | tributions (Period)     | £8,382.50                   | Emp | ployee APCs (Period)   |                    | £0.0   |
|                                                   |                       | Employer Con       | tributions (YTD)        | £29,855.00                  | Em  | ployee APCs (YTD)      |                    | £0.00  |
| Submitted By User                                 |                       | gmpf               |                         | Processed By User           |     |                        |                    |        |
| 1 tolerance failures were detected with           | this submission. Clie | ck here to view th | e failures.             |                             |     |                        |                    |        |

Click the message for further details:

| Tolerance Failures                  |                                                   |                                        |                                    |                   |  |  |  |  |
|-------------------------------------|---------------------------------------------------|----------------------------------------|------------------------------------|-------------------|--|--|--|--|
| Tolerance Failures                  |                                                   |                                        |                                    |                   |  |  |  |  |
| This submission compared w          | This submission compared with previous submission |                                        |                                    |                   |  |  |  |  |
|                                     |                                                   |                                        |                                    |                   |  |  |  |  |
| Tolerance                           | Tolerance Amount                                  | Previous Submission Total              | Total This Submission              | Difference        |  |  |  |  |
| Tolerance<br>Employee Contributions | Tolerance Amount                                  | Previous Submission Total<br>£3,001.01 | Total This Submission<br>£3,351.25 | Difference<br>12% |  |  |  |  |

Check the payroll extract file against the payroll system to ensure that the details are correct. If there is a problem with the file, you should return to the Dashboard, cancel the payroll upload and request a new payroll extract file from your payroll team/provider.

If the file is valid (the triggered tolerances are consistent with the payroll system), you should return to the Dashboard and click the Proceed button. i-Connect will then display the tolerance failures on a new page, and it will not be possible to proceed with the upload until you have ticked each failure to confirm that the tolerance checks will be ignored:

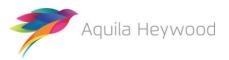

| Please review the tole<br>completed, click 'Proce                       |                  | sion and confirm each failure can be io        | gnored by checking the boxes on th | nis page. Once |  |  |  |
|-------------------------------------------------------------------------|------------------|------------------------------------------------|------------------------------------|----------------|--|--|--|
| Tolerance Failures<br>This submission compared with previous submission |                  |                                                |                                    |                |  |  |  |
| Tolerance                                                               | Tolerance Amount | Previous Submission Total                      | Total This Submission              | Difference     |  |  |  |
| Employee Contributions                                                  | 10%              | £3,001.01                                      | £3,351.25                          | 12%            |  |  |  |
| Other tolerance checks                                                  |                  | ٤3,001.01<br>or validation errors are accepted | £3,351.25                          | 12%            |  |  |  |

If the following page is displayed when you click the Proceed button, it means that your administering authority has prevented any file uploads, with tolerance failures, from being submitted without administering authority authorisation:

| Tolerance Failures                                                               |                          |                           |                       |            |  |  |  |
|----------------------------------------------------------------------------------|--------------------------|---------------------------|-----------------------|------------|--|--|--|
| Please contact the admin authority in order to resolve these tolerance failures. |                          |                           |                       |            |  |  |  |
| Tolerance Failures                                                               |                          |                           |                       |            |  |  |  |
| This submission compared v                                                       | vith previous submission |                           |                       |            |  |  |  |
| Tolerance                                                                        | Tolerance Amount         | Previous Submission Total | Total This Submission | Difference |  |  |  |
| Employee Contributions                                                           | 10%                      | £4,010.02                 | £23,737.50            | 492%       |  |  |  |
| Other tolerance checks                                                           |                          |                           |                       |            |  |  |  |

You should either:

- Cancel the submission and resubmit a corrected file
- Contact the Administering Authority, to request that they log into i-Connect and processes the submission on your behalf, assuming both parties agree that the tolerances warnings can be safely ignored.

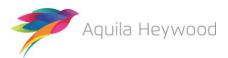

### 8.2 Validation Errors

i-Connect checks the payroll extract file for validation errors as part of the upload process. An error message is displayed on the Dashboard if any validation errors are detected:

| File Name                                                                                                    |                                                      |                       | Period End<br>Date      | Expected Submission Date | 'n  | Submission<br>Date      | Submission<br>Type | Status |  |
|----------------------------------------------------------------------------------------------------|------------------------------------------------------|-----------------------|-------------------------|--------------------------|-----|-------------------------|--------------------|--------|--|
| LivConnectIProduct(CQA\Genesee Release\Test Files\12 Months\July 2018 Val         31-07-2018         31-07-2018         25-06-2019         Pa           irr.csv         11:17:57         11:17:57         11:17:57         11:17:57         11:17:57 |                                                      |                       |                         |                          |     | Payroll Upload          | Pending            |        |  |
| Submission Statistics                                                                                                    |                                                      |                       |                         |                          |     |                         |                    |        |  |
| Total Number of Payroll Members Tracked                                                                                                    | Total Number of Payroll Members Tracked by i-Connect |                       |                         |                          |     |                         |                    |        |  |
| Omitted Payroll Members (present o                                                                                                    | n a previous submis                                  | sion, and no leave    | r event processed)      |                          |     |                         | 2                  |        |  |
| Payroll Members submitted this period                                                                                                    | 12                                                   | Payroll Membe         | rs in Error             | 3                        | Acc | epted for Processing    |                    | 9      |  |
| Pensionable Pay (Period)                                                                                                    | £39,916.66                                           | Employee Main         | Contributions (Period)  | £3,119.75                | AV  | Cs (YTD)                |                    | £80.20 |  |
| Main CARE Pay (YTD)                                                                                                    | £159,666.64                                          | Employee Main         | Contributions (YTD)     | £11,672.50               | Add | I Conts/ARCs (YTD)      |                    | £88.20 |  |
| 50/50 CARE Pay (YTD)                                                                                                    | £0.00                                                | Employee 50/5         | 0 Contributions (Period | ) £0.00                  | Sha | ared Cost APCs (Period) |                    | £0.00  |  |
|                                                                                                    |                                                      | Employee 50/5         | 0 Contributions (YTD)   | £0.00                    | Sha | ared Cost APCs (YTD)    |                    | £0.00  |  |
|                                                                                                    |                                                      | Employer Cont         | ributions (Period)      | £8,382.50                | Em  | ployee APCs (Period)    |                    | £0.00  |  |
|                                                                                                    |                                                      | Employer Contr        | ributions (YTD)         | £29,855.00               | Em  | ployee APCs (YTD)       |                    | £0.00  |  |
| Submitted By User                                                                                                    |                                                      | gmpf                  |                         | Processed By User        |     |                         |                    |        |  |
| Validation errors detected for 3 membe                                                                                                    | r(s) for this submissi                               | ion. Click here to vi | iew the errors.         |                          |     |                         |                    |        |  |

#### Click the message for further details:

| /alidation        | Errors                   |                    |                                                          |                                  |
|-------------------|--------------------------|--------------------|----------------------------------------------------------|----------------------------------|
| lember Validati   | ion Errors               |                    |                                                          |                                  |
| lease note that   | all i-Connect event proc | essing will be car | celled for members who appear on the list below (* d     | enotes unique records only).     |
| Existing Member   | Validation Errors        | 2*                 |                                                          |                                  |
| New Starter Valie | dation Errors            | 1*                 |                                                          |                                  |
| Line Number       | Payroll Reference        | NI Number          | Error Message                                            | New Starter or Existing Member + |
| 13                | 9950015                  | AL000015A          | Date Joined Fund is missing<br>Gross Earnings is missing | New Starter                      |
| 4                 | 9950003                  | AL000003A          | Pay Period Employee Main Contribution is missing         | Existing Member                  |
|                   |                          |                    |                                                          | Existing Member                  |

i-Connect provides the following information for each error, enabling you to identify the relevant records on the payroll extract file and investigate the error:

| Line Number                 | The row in the CSV file for employee with the error           |
|-----------------------------|---------------------------------------------------------------|
| Payroll Reference           | The employee's payroll refence(s)                             |
| NI Number                   | The first letter of the employee's surname                    |
| Error Message               | A description of the error                                    |
| New Starter/Existing Member | Whether the error relates to a new starter or existing member |

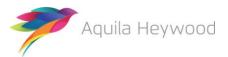

Following investigation, you may choose to ask your payroll team/provider to correct the file or proceed with the upload and ignore the validation errors by ticking the 'I Confirm that all tolerance failures and/or validation errors area accepted' checkbox:

| Please review the validation errors on this submission and confirm each error can be ignored by checking the boxes on this page. Once completed, click 'Proceed' to continue. |                           |                    |                                                        |                                  |  |  |  |
|----------------------------------------------------------------------------------------------------|---------------------------|--------------------|--------------------------------------------------------|----------------------------------|--|--|--|
| /lember Validat                                                                                                    | ion Errors                |                    |                                                        |                                  |  |  |  |
| Please note that                                                                                                    | all i-Connect event proce | essing will be car | ncelled for members who appear on the list below (* de | enotes unique records only).     |  |  |  |
| Existing Membe                                                                                                    | r Validation Errors       | 2*                 |                                                        |                                  |  |  |  |
| New Starter Vali                                                                                                    | dation Errors             | 1*                 |                                                        |                                  |  |  |  |
| Line Number                                                                                                    | Payroll Reference         | NI Number          | Error Message                                          | New Starter or Existing Member + |  |  |  |
| 13                                                                                                    | 9950015                   | AL000015A          | Date Joined Fund is missing                            | New Starter                      |  |  |  |
|                                                                                                    |                           |                    | Gross Earnings is missing                              |                                  |  |  |  |
| 4                                                                                                    | 9950003                   | AL000003A          | Pay Period Employee Main Contribution is missing       | Existing Member                  |  |  |  |
| 5                                                                                                    | 9950004                   | AL000004A          | Pay Period Employee Main Contribution is missing       | Existing Member                  |  |  |  |
|                                                                                                    | ·                         |                    |                                                        |                                  |  |  |  |
|                                                                                                    |                           | 6 1                | validation errors are accepted                         |                                  |  |  |  |

Please note that <u>no events</u> will be updated for any existing members with a validation error, even if the error only effects one of the events. These members will be omitted from the payroll extract file and will be reported as 'Omitted Members' in i-Connect (see section 8.4). You must ensure that any ignored validation errors are corrected on the next pay period payroll extract file, unless you are processing the last pay period in the scheme year (e.g. 31/07/2019), in which case all validation errors should be corrected to ensure each member has a complete record of pay and contributions. See the FAQ section for a full list of validation errors.

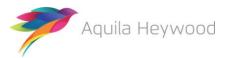

#### 8.3 Event Errors

Errors may be reported for one or more events during the submission process (after you selected the 'Proceed' button to submit data to the pension funds system):

| Below is a summary of the lat                                                                                 | est file su  | bmission to i                           | Connect for                     | the selected pa                                                                                             | iyroll.        |                                                                  |                                  |                                                                                                    |                    |                                                            |
|----------------------------------------------------------------------------------------------------|--------------|-----------------------------------------|---------------------------------|----------------------------------------------------------------------------------------------------|----------------|------------------------------------------------------------------|----------------------------------|----------------------------------------------------------------------------------------------------|--------------------|------------------------------------------------------------|
| File Name                                                                                                    |              |                                         |                                 | Period End<br>Date                                                                                          | Expect<br>Date | ted Submiss                                                      | ion                              | Submission<br>Date                                                                                                    | Submission<br>Type | Status                                                     |
| N:\iConnect\Product\CQA\Genesee<br>Err.csv                                                                    | Release\Test | Files\12 Months                         | July 2018 Ev                    | 31-07-2018                                                                                                  | 31-07-2        | 018                                                              |                                  | 25-06-2019<br>11:31:54                                                                                                    | Payroll Upload     | Complete                                                   |
| Submission Statistics                                                                                         |              |                                         |                                 |                                                                                                    |                |                                                                  |                                  |                                                                                                    |                    |                                                            |
| Total Number of Payroll Members T<br>Omitted Payroll Members (present of                                      |              |                                         | l no leaver event               | processed)                                                                                                  |                |                                                                  |                                  |                                                                                                    | 12<br>0            |                                                            |
| Payroll Members submitted this per<br>Pensionable Pay (Period)<br>Main CARE Pay (YTD)<br>50/50 CARE Pay (YTD) |              | 12<br>£39,916.66<br>159,666.64<br>£0.00 | Employee Main<br>Employee 50/50 | Contributions (Perio<br>Contributions (YTD<br>Contributions (Peri<br>Contributions (YTE<br>butions (Period) | )<br>od)       | (<br>£3,351.25<br>£11,672.50<br>£0.00<br>£8,382.50<br>£29,855.00 | 5 AVC<br>) Add<br>) Sha<br>) Sha | epted for Processing<br>(YTD)<br>Conts/ARCs (YTD)<br>red Cost APCs (Perior<br>red Cost APCs (YTD)<br>aloyee APCs (Period)<br>aloyee APCs (YTD) | -                  | 12<br>£80.20<br>£88.20<br>£0.00<br>£0.00<br>£0.00<br>£0.00 |
| Submitted By User                                                                                             |              |                                         | gmpf                            |                                                                                                    |                | essed By Use                                                     |                                  |                                                                                                    | gmpf               |                                                            |
| Tolerance failures were detected                                                                              |              |                                         |                                 |                                                                                                    | -              |                                                                  | _                                |                                                                                                    |                    | _                                                          |
| Events                                                                                                    | Total<br>0   | Pending<br>0                            | Submitted                       | Completed                                                                                                   | 0              | ailures                                                          | Errors                           | Suppressed                                                                                                    | Progress           |                                                            |
| New Starter<br>Opt In                                                                                         | 0            | 0                                       | 0                               | 0                                                                                                    | 0              |                                                                  | 0                                | 0                                                                                                    |                    |                                                            |
| Salary                                                                                                    | 12           | 0                                       | 0                               | 12                                                                                                    | 0              |                                                                  | 0                                | 0                                                                                                    |                    |                                                            |
| Contributions                                                                                                 | 12           | 0                                       | 0                               | 10                                                                                                    | 0              |                                                                  | 2                                | 0                                                                                                    |                    |                                                            |
| Additional Contributions                                                                                      | 2            | 0                                       | 0                               | 2                                                                                                    | 0              |                                                                  | 0                                | 0                                                                                                    |                    |                                                            |
| CARE Pay                                                                                                    | 12           | 0                                       | 0                               | 12                                                                                                    | 0              |                                                                  | 0                                | 0                                                                                                    |                    |                                                            |
| Service                                                                                                    | 0            | 0                                       | 0                               | 0                                                                                                    | 0              |                                                                  | 0                                | 0                                                                                                    |                    |                                                            |
| Service Break                                                                                                 | 0            | 0                                       | 0                               | 0                                                                                                    | 0              |                                                                  | 0                                | 0                                                                                                    |                    |                                                            |
| Member Details Update                                                                                         | 1            | 0                                       | 0                               | 1                                                                                                    | 0              |                                                                  | 0                                | 0                                                                                                    |                    |                                                            |
| Member Address Update                                                                                         | 1            | 0                                       | 0                               | 0                                                                                                    | 0              |                                                                  | 1                                | 0                                                                                                    |                    |                                                            |
| Works Address Update                                                                                          | 0            | 0                                       | 0                               | 0                                                                                                    | 0              |                                                                  | 0                                | 0                                                                                                    |                    |                                                            |
|                                                                                                    |              |                                         |                                 |                                                                                                    |                |                                                                  |                                  |                                                                                                    |                    |                                                            |
| Opt Out                                                                                                    | 0            | 0                                       | 0                               | 0                                                                                                    | 0              |                                                                  | 0                                | 0                                                                                                    |                    |                                                            |

Click on the number in the Event tables 'Errors' column to view further details of each of the event errors:

| Contributions Breakdown - Errors                       |                   |        |                           |                                                                                                    |  |  |  |
|--------------------------------------------------------|-------------------|--------|---------------------------|----------------------------------------------------------------------------------------------------|--|--|--|
| 2 events have been detected for the following members: |                   |        |                           |                                                                                                    |  |  |  |
| NI Number                                              | Payroll Reference | Status | Error                     | Additional Information                                                                                                    |  |  |  |
| AL000001A                                              | 9950001           | ERROR  | altair validation failure | 921: Contribution Rate must be within the range 2.75 to 12.5.<br>921: Contribution Rate must be within the range 2.75 to 12.5. |  |  |  |
| AL000002A                                              | 9950002           | ERROR  | altair validation failure | 921: Contribution Rate must be within the range 2.75 to 12.5.<br>921: Contribution Rate must be within the range 2.75 to 12.5. |  |  |  |

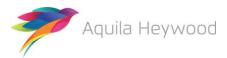

#### 8.4 Omitted Members

Omitted members are employees who do not appear on the payroll extract file each payroll period, for example, zero-hour-contract employees, who are not included on one payroll submission, but may be included in future payroll submission.

Omitted member processing occurs automatically and prevents unnecessary new starter events from being identified and duplicate records being created on your funds target system. i-Connect will display a warning on the dashboard if any omitted members are detected:

| Latest Upload                                                                             |                 |                      |                     |                           |                |                  |                    |         |
|-------------------------------------------------------------------------------------------|-----------------|----------------------|---------------------|---------------------------|----------------|------------------|--------------------|---------|
| Below is a summary of the latest file                                                     | e submission to | i-Connect for the    | selected payro      | Ι.                        |                |                  |                    |         |
| You may proceed with the processi                                                         | ng of this subm | ission by clicking   | the 'Proceed' b     | utton, or alternative     | ely cance      | el the submissi  | ion by clicking 'C | ancel'. |
| File Name                                                                                 |                 |                      | Period End<br>Date  | Expected Submissi<br>Date |                | ubmission<br>ate | Submission<br>Type | Status  |
| O:\iConnect\Product\CQA\Release 2018.2\T<br>Omitted Members.csv                           | 31-08-2018      | 31-08-2018           |                     | -06-2018<br>i:54:10       | Payroll Upload | Pending          |                    |         |
| Submission Statistics                                                                     |                 |                      |                     |                           |                |                  |                    |         |
| Total Number of Payroll Members Tracked                                                   | by i-Connect    |                      |                     |                           |                |                  | 12                 |         |
| Omitted Payroll Members (present on a previous submission, and no leaver event processed) |                 |                      |                     |                           |                |                  | 2                  |         |
| Payroll Members submitted this period                                                     | 10              | Payroll Members in I | Error               | 0                         | Accepted       | for Processing   |                    | 10      |
| Pensionable Pay (Period)                                                                  | £28,250.00      | Employee Main Con    | tributions (Period) | £1,082.50                 | AVCs (YT       | D)               |                    | £503.25 |
| Main CARE Pay (YTD)                                                                       | £118,500.00     | Employee Main Con    | tributions (YTD)    | £7,326.25                 | Add Cont       | s/ARCs (YTD)     |                    | £553.25 |

Clicking the warning message to display a list of the omitted members:

| Omitted Membe           | ers (                                         |                    |         |
|-------------------------|-----------------------------------------------|--------------------|---------|
| lembers from previous s | ubmissions that have been omitted are describ | bed below.         |         |
| Please select those Mem | bers that you wish to permanently delete from | the payroll.       |         |
| NI Number               | Payroll Reference                             | Last Active Period | Delete? |
| AL000001A               | 9950001                                       | 31-07-2018         |         |
| AL000002A               | 9950002                                       | 31-07-2018         |         |

Omitted members are carried forward each pay period, until they re-appear on the payroll extract file, when normal processing is resumed.

If the omitted members are no longer active on the payroll system they can be deleted by ticking the 'Delete?' check box and clicking the 'Delete' button. The deletion option is only available when the submission status is 'Pending'.

Please note that you should notify the fund if you are intending to delete omitted members, as they may need additional information from you to process any leaver entitlements.

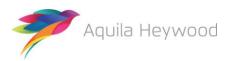

### 9 FAQs

This section provides details of the possible error messages that can be displayed by i-Connect while the payroll extract file is uploaded, validated and the events detected.

#### 9.1 File Upload Errors

| I see the following<br>message when<br>uploading a file. | File errors were detected. The payroll period end date on the payroll file does not match the expected payroll period end date for the next submission. | i-Connect is<br>expecting a file<br>with a different |
|----------------------------------------------------------|----------------------------------------------------------------------------------------------------|------------------------------------------------------|
|                                                          |                                                                                                    | payroll period end                                   |
|                                                          |                                                                                                    | date to be                                           |
|                                                          |                                                                                                    | uploaded. The                                        |
|                                                          |                                                                                                    | previous month's                                     |
|                                                          |                                                                                                    | file may have been                                   |
|                                                          |                                                                                                    | uploaded instead                                     |
|                                                          |                                                                                                    | of this month's                                      |
|                                                          |                                                                                                    | file.                                                |

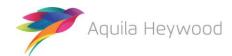

| I see a message about     | File errors were detected.                 | There are issues                   |
|---------------------------|--------------------------------------------|------------------------------------|
| data formatting errors in | Data formatting error found on line(s): 2. | with the structure                 |
| the file.                 |                                            | of the file, for                   |
|                           |                                            | example, missing                   |
|                           |                                            | columns or one or                  |
|                           |                                            | more of the                        |
|                           |                                            | records in the file                |
|                           |                                            | has an issue.                      |
|                           |                                            | Common                             |
|                           |                                            | examples include                   |
|                           |                                            | • '£' formatting                   |
|                           |                                            | in currency                        |
|                           |                                            | fields                             |
|                           |                                            | <ul> <li>gender</li> </ul>         |
|                           |                                            | decoded in full                    |
|                           |                                            | <ul> <li>incorrect date</li> </ul> |
|                           |                                            | formats.                           |
|                           |                                            | Please contact                     |
|                           |                                            | your administering                 |
|                           |                                            | authority if you                   |
|                           |                                            | are unable to                      |
|                           |                                            | identify the error.                |
|                           |                                            | identity the criot.                |

| I see a message about<br>the file containing<br>duplicate members. | Latest Upload<br>Below is a summary of the latest file submission to i-Connect for the selected payroll.                                          |                                                     |                                                                                                    |                                           |                                                                                                    | Duplicate<br>members are<br>reported if a<br>member has been                                                           |  |  |
|--------------------------------------------------------------------|----------------------------------------------------------------------------------------------------|-----------------------------------------------------|----------------------------------------------------------------------------------------------------|-------------------------------------------|----------------------------------------------------------------------------------------------------|----------------------------------------------------------------------------------------------------|--|--|
|                                                                    | File Name O:\iConnect\Product\CQA\Release 2018.2\Test Files\                                                                                      | JD\12                                               | Period End<br>Date<br>31-08-2018                                                                                                    | Expected Submission<br>Date<br>31-08-2018 | Submission<br>Date<br>29-06-2018                                                                           | re-matched on the<br>target system, but<br>the member still                                                            |  |  |
|                                                                    | Months\August 2018.csv     16:29:40       Submission Statistics     16:29:40                                                                      |                                                     |                                                                                                    |                                           |                                                                                                    | has two records<br>on the payroll<br>extract file, both<br>with the same NI<br>Number, but one                         |  |  |
|                                                                    | Total Number of Payroll Members Tracked by i-Connect<br>Omitted Payroll Members (present on a previous submission, and no leaver event processed) |                                                     |                                                                                                    |                                           |                                                                                                    |                                                                                                    |  |  |
|                                                                    | Payroll Members submitted this period<br>Pensionable Pay (Period)<br>Main CARE Pay (YTD)<br>50/50 CARE Pay (YTD)                                  | Employe<br>Employe<br>Employe<br>Employe<br>Employe | lembers in Error<br>e Main Contributions<br>e Main Contributions<br>e 50/50 Contribution<br>e 50/50 Contribution<br>r Contributions (YTD<br>r Contributions (YTD | s (YTD)<br>is (Period)<br>is (YTD)<br>od) | Accepted for<br>AVCs (YTD)<br>Add Conts/AF<br>Shared Cost .<br>Shared Cost .<br>Employee AP<br>Employee AP | leaver on the<br>payroll system),<br>and the second as                                                                 |  |  |
|                                                                    | Submitted By User                                                                                                    | qatflak                                             | •                                                                                                    | Processed By User                         |                                                                                                    | payroll reference.                                                                                                    |  |  |
|                                                                    | File errors were detected. The payroll file contains duplicate members that are linked to the same employment on line(s): 2,3                     |                                                     |                                                                                                    |                                           |                                                                                                    | It will not be<br>possible to<br>proceed with the                                                                      |  |  |
|                                                                    |                                                                                                    |                                                     |                                                                                                    |                                           |                                                                                                    | file upload until<br>the duplicate<br>records have been<br>identified and<br>deleted from the<br>payroll extract file. |  |  |

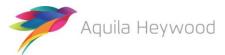

These errors are identified from the initial validation of the file and prevent the file from being uploaded. They must be resolved before the file can be successfully uploaded.

| Error text                     | Description                                                                                                    |  |  |  |  |
|--------------------------------|----------------------------------------------------------------------------------------------------|--|--|--|--|
| INSUFFICIENT NUMBER OF COLUMNS | Insufficient number of data columns found on line(s): {0}.                                                       |  |  |  |  |
| BAD IDENT                      | Missing or invalid member identifier on line(s): {0}.                                                            |  |  |  |  |
| GENERIC VALIDATION ERROR       | One or more fields failed validation on line(s): {0}.                                                            |  |  |  |  |
| DATA DECODE ERROR              | Data formatting error found on line(s): {0}.                                                                     |  |  |  |  |
| BAD NI NUMBER                  | Missing or invalid NI number on line(s): {0}.                                                                    |  |  |  |  |
| NO PERIOD ENDS                 | The payroll file does not contain a payroll period end date.                                                     |  |  |  |  |
| MULTIPLE PERIOD ENDS           | The payroll file contains more than one payroll period end date.                                                 |  |  |  |  |
| PERIOD END DOESN'T MATCH       | The payroll period end date on the payroll file is not the expected payroll period end date for this submission. |  |  |  |  |
| NO INCOMING MEMBERS            | The payroll file does not contain any members.                                                                   |  |  |  |  |
| MEMBER DATA REQUEST ERROR      | An error occurred when retrieving member data from the target system. Please contact your system administrator.  |  |  |  |  |
| INTERNAL PROCESSING ERROR      | An internal processing error has occurred with your payroll file. Please contact your system administrator.      |  |  |  |  |

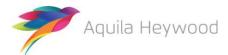

### 10 Want to Know More?

Look at these guides:

- i-Connect Login Guide
- i-Connect Online Return Guide
- i-Connect Onboarding Guide
- i-Connect Reporting Guide

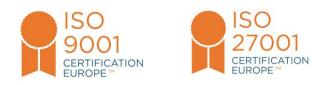

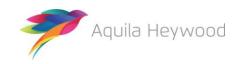

i-Connect, Hamilton House, Church Street, Altrincham, WA14 4DR W: <u>www.iconnectdata.co.uk</u> T: 0161 613 4200